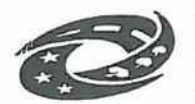

MINISTERSTVO<br>PRO MÍSTNÍ

# MINISTERSTVO<br>PRO MÍSTNÍ PRO MÍSTNÍ PRO MÍSTNÍ PRO MÍSTNÍ PRO ČÍSLO SMIOUVY V CES: 5580 Číslo smlouvy v CES: 5580

Číslo objednávky uveďte laskavě na dodacím listu a faktuře. Zaokrouhlujte na celé Kč.

Vyřizuje: Telefon: E-mail:

IČO: 66002222<br>Bankovní spojení: ČNB Praha 1 Bankovní spojení: Účet č.:<br>Rozpočtová skladba:

SR: 3661/5168/14/15

Dodavatel: Titio, s.r.o.

U První baterie 802/5 162 00 Praha 6 IČO: 28241266 DIČ: CZ28241266 Bankovní spojení: Raiffeisen bank a.s.

### Předmět objednávky:

Objednatel v souladu s body 2.7 a 2.8 smlouvy o poskytování služeb (číslo v CES 5580) objednává níže uvedené redakční a programátorské práce. Objednávané dílčí práce na rozvoj webového portálu MMR (vč. Intranetu) jsou uvedeny v příloze č. <sup>1</sup> objednávky. Termín dodání je do: 7. prosince 2018

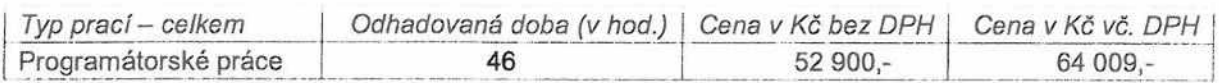

#### Poznámky k fakturací:

Cena je maximální a nepřekročitelná.

Objednatel neposkytuje zálohy. Faktura bude vystavena dodavatelem po akceptaci výstupů. Fakturu zašlete, prosím, e-mailem na adresu zaměstnance uvedeného výše (Vyřizuje, E-mail).

Fakturu vystavte prosím na adresu Ministerstva pro místní rozvoj, Odbor komunikace, k rukám ředitelky odboru Ing. Veroniky Vároši. Na faktuře uveďte: Hrazeno ze státního rozpočtu.

Dále na faktuře uveďte číslo smlouvy v CES 5580 a termín splatnosti 30 dní od data doručení faktury objednateli. V případě, že faktura nebude řádně označena, bude vrácena k doplnění.

Pokud v tomto případě dojde k nedodržení termínu splatnosti, nevzniká nárok na penalizaci.

V Praze dne 1.11.2018 Podpis objednatele: ředitelka Odboru komunikace Akceptace objednávky dodavatelem: Digitálně podepsal Datum: 2018.11.05 14:09:33 +01 '00' Dne: Podpis zástupce dodavatele: . . . . . . .

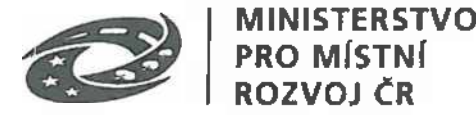

# **Objednací list číslo: W15-001 Číslo smlouvy v CES: 5580**

### **Další ustanovení:**

1) Objednatel není v prvních dvou měsících kalendářního roku v prodlení s úhradou fakturované částky, pokud nedošlo ke schválení státního rozpočtu (včetně rozpočtu, který se týká ESIF). Daňový doklad - faktura bude proplacena ihned po jeho schválení.

#### *Přílohy:*

Příloha č. <sup>1</sup> - Seznam objednávaných prací na rozvoj webového portálu MMR (vč. Intranetu).

Čísla objednávaných požadavků (#): 39, 40, 41,42, 43, 46 a 48

## **WEBY MMR - objednávka 15-OKM**

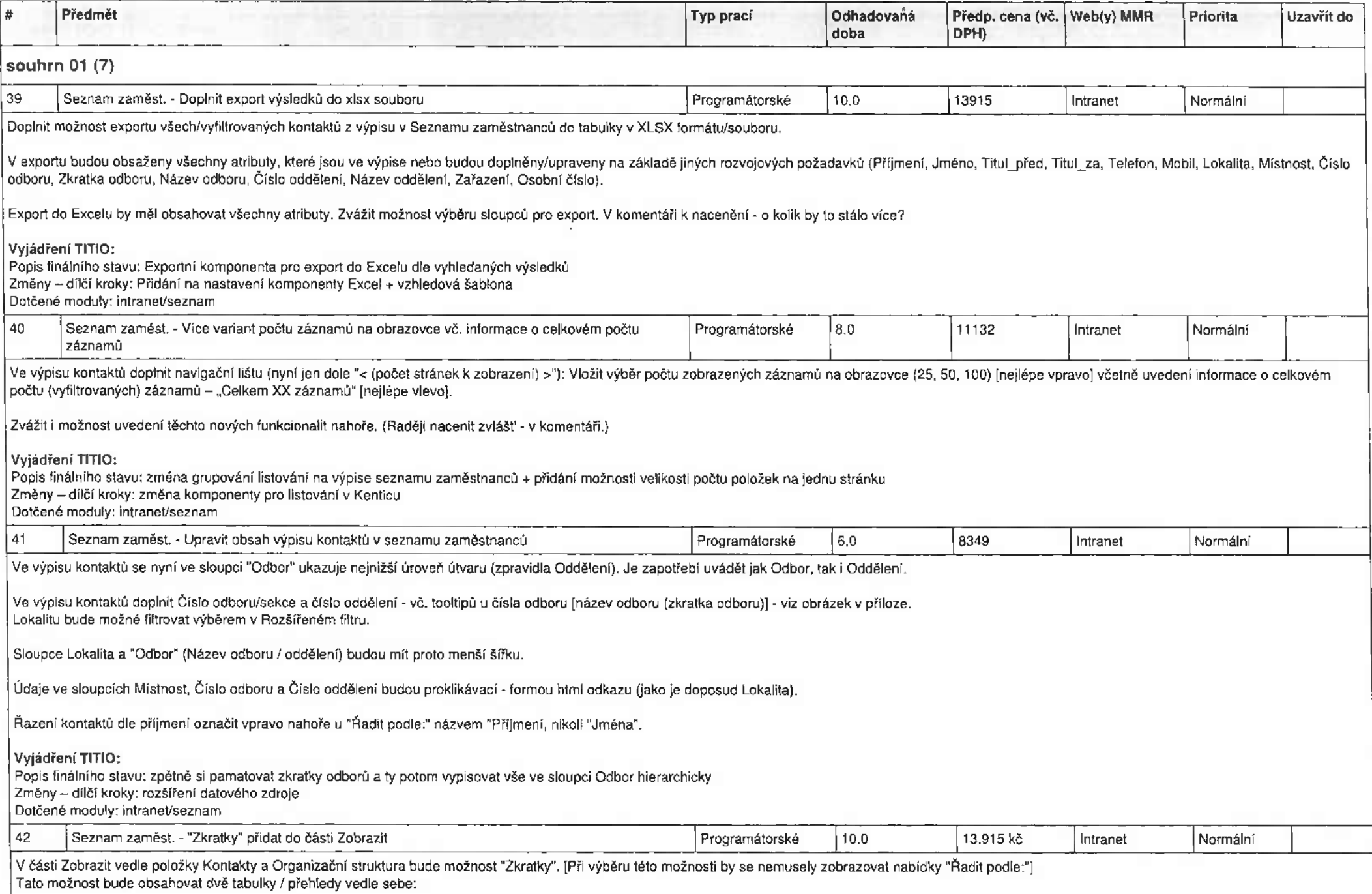

A) Vlevo tabulka s nadpisem "Čísla sekcí / odborů" s proklikávacími čísly sekcí a odborů, kde kliknutím na dané číslo se zobrazí výpis kontaktů daného odboru. Včetně tooltipu - zobrazení názvu sekce/odboru při najetí myší. (Pořadí čísel - 2 možnosti - viz přiložené obrázky).

B) vpravo tabulka s nadpisem "Počáteční písmeno příjmení" s abecedou pro filtrování v atributu "Příjmení", kde každé písmeno bude proklikávací. Tedy po kliknutí např. na "H", vyskočí výpis kontaktů s příjmením začínajícím na H. (Písmena s českou diakritikou - 2 možnosti zobrazení - viz přiložené obrázky).

Ze dvou možností zvolit tu méně pracnou / levnější.

**Vyjádření TITIO:** Dotčené moduly: intranet/seznam Popis finálního stavu: Rozšíření zobrazení o zkratky dle popisu Změny - dílčí kroky: Navýšení datového zdroje

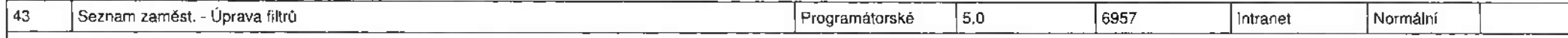

V současné době je problém, že když někdo napíše do "Hledat v kontaktech" například jen "K", vyjedou mu všechny možnosti ze všech sloupců. Je potřeba tedy vedle tohoto pole vložit filtr, rolovací (rozevírací seznam) s možností výběru atributu (Příjmení / Jméno / Telefon / Lokalita / Místnost / Odbor / Oddělení / Osobní číslo), na základě kterého bude probíhat vyhledávání pouze v rámci daného atributu při vyplnění políčka "Hledat v kontaktech".

Pole "Vyberte stav" přesunout pod "Rozšířený filtr".

**Vyjádření TITIO:**

Popis finálního stavu: nový rozbalovací seznam pro výběr v jakém poli hledáme + přesun jiného seznamu pod filtr rozšířené hledání

Změny - dílčí kroky: změna systému hledání, rozšíření datového zdroje <sup>a</sup> indexy

Dotčené moduly: intranet/seznam

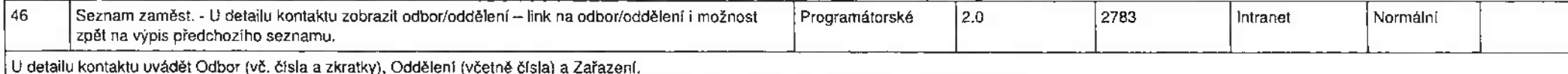

Např. David Hořínek bude (odbor) 15 - Odbor komunikace (OKM), (na další řádce oddělení) 151 - Oddělení tiskové, (na další řádce zařazení) VORS

Umožnit prokliknutí z detailu kontaktu na výpis daného Odboru / Oddělení - varianty:

a) Název Odboru a Oddělení bude hypelink;

b) Organizační struktura u detailu bude proklikávací (jako ve výpisu pod částí Zobrazit, kde je Organizační struktura).

Umožnit také <sup>i</sup> možnost zpět na výpis předchozího (vyfiltrovaného) seznamu, nikoli jen na defaultní podobu Seznamu zaměstnanců.

**Vyjádření TITIO:**

48

Popis finálního stavu: rozšíření zobrazení + klikací mapa ve struktuře, povede ne výpis dle zvolené odboru

Změny - dílčí kroky: navýšení datového zdroje <sup>+</sup> změna zobrazení na klikací položky

Dotčené moduly: intranet/detail

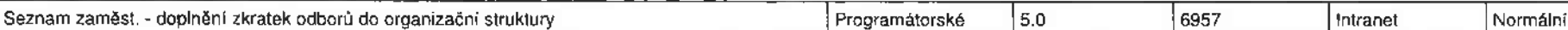

Do přehledu organizační struktury [Záložka "Zobrazit: Organizační struktura"] doplnit za název odboru zkratku odboru do závorky - viz přiložený obrázek.

Názvy odborů včetně zkratek odborů se budou také zobrazovat u organizační struktury u jednotlivých kontaktů.

**Vyjádření TITIO:**

Popis finálního stavu: dojde k rozšíření zobrazovaného pole Změny - dílčí kroky: navýšení datového zdroje Dotčené moduly: intranet/seznam